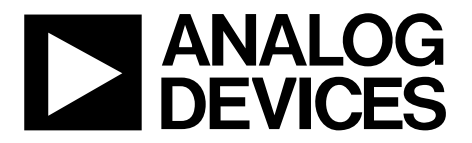

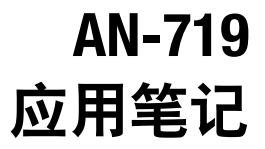

**One Technology Way • P.O. Box 9106 • Norwood, MA 02062-9106, U.S.A. • Tel: 781.329.4700 • Fax: 781.461.3113 •www.analog.com**

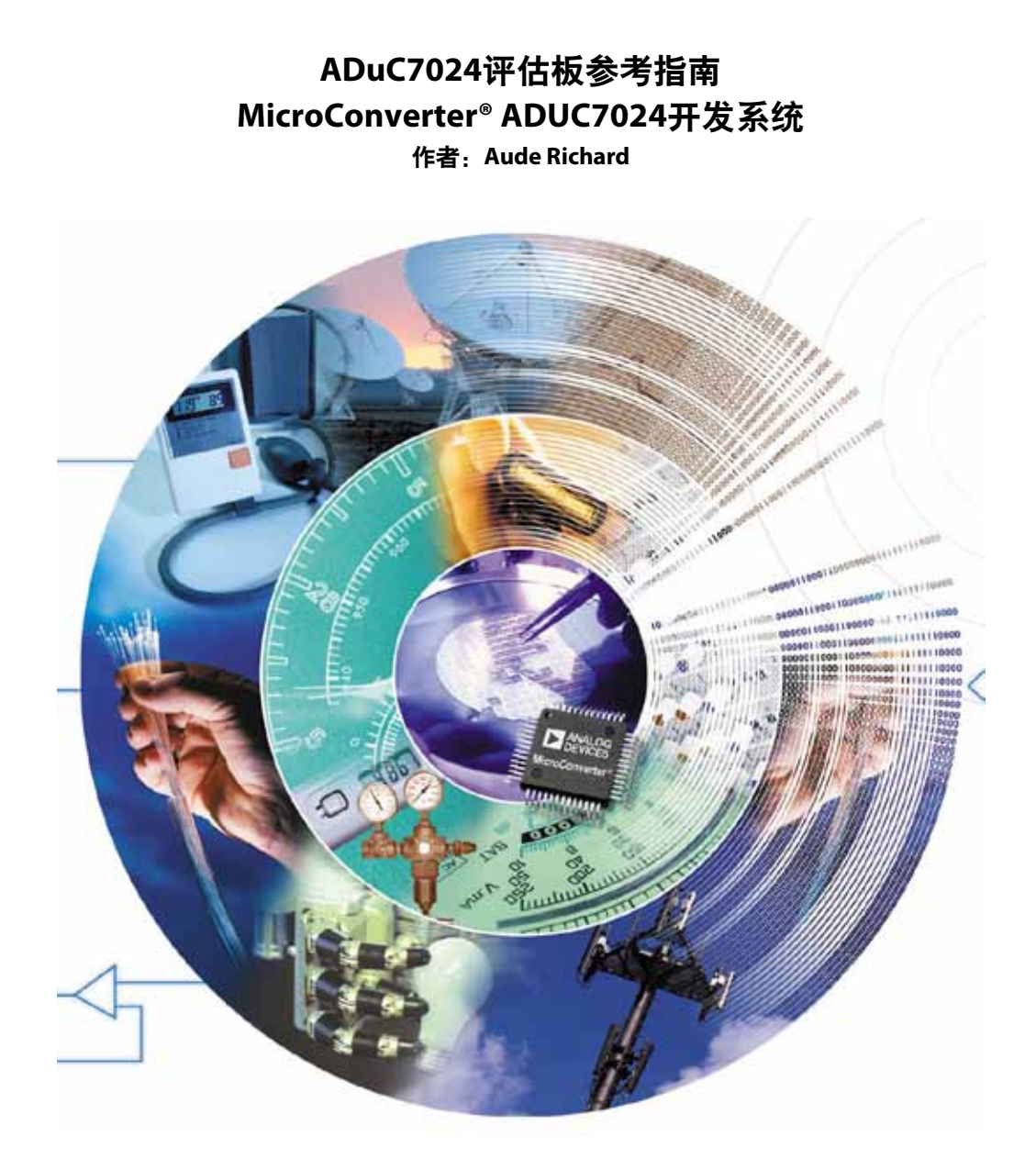

# 目录

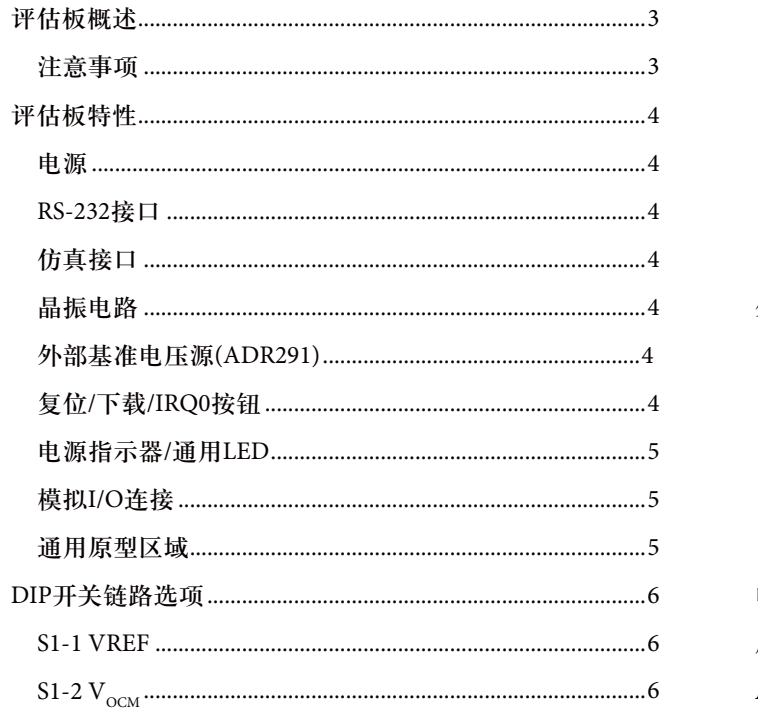

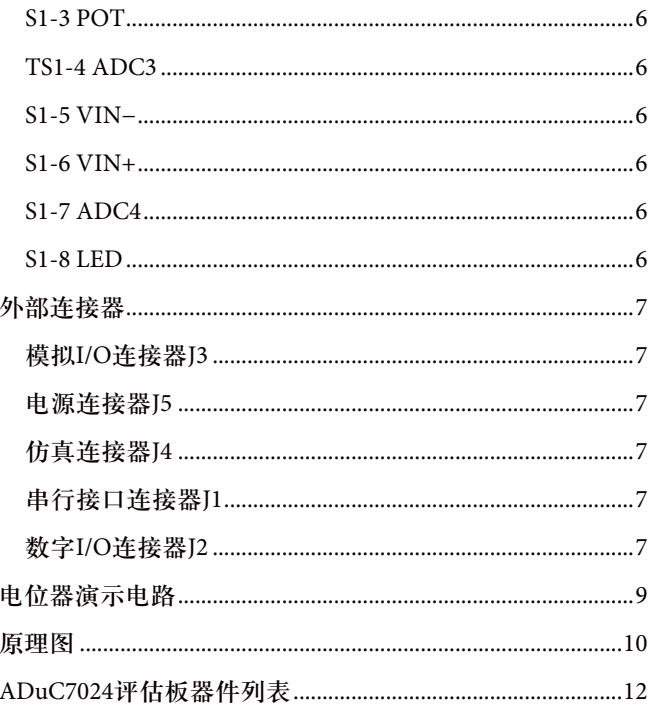

### 评估板概述

ADuC7024评估板具有下列特性:

- $2 \cancel{\text{EPCB} (4" \times 5")}$ 。
- 9 V电源调节为3.3 V片上电源。
- 4引脚UART接头用于连接RS-232接口电缆。
- 20引脚标准JTAG连接器。
- 演示电路。
- 32.768 kHz时钟晶振用于驱动PLL时钟。
- ADR291 2.5 V外部基准电压源芯片。
- 复位/下载/IRQ0按钮。
- 电源指示器/通用LED
- 从外部接头接入所有ADC输入端和DAC输出端。所有 器件端口都引出到外部接头引脚。
- 表贴和通孔式通用原型区域。

#### 注意事项

- 本文参考MicroConverter ADuC7024评估板B1版。
- 本文中关于板上器件物理方位的说明均相对于评估板 的器件侧视图而言,原型区域位于评估板的底部。
- 评估板的布局布线应使得模拟部分与数字部分之间的 耦合最小。为此,接地层应进行分割,使模拟部分位 于电路板的左侧,数字部分位于右侧。3.3 V调节电源 直接路由至数字部分,经过滤波后路由至模拟部分。

### 评估板特性

#### 电源

用户应通过2.1 mm输入电源插口(J5)连接9 V电源。输入连 接器配置为一个中心负端,即GND位于中心引脚,+9 V电 源位于外屏蔽体。

9 V电源通过线性电压调节器U5进行调节。3.3 V调节器输 出用于直接驱动板的数字侧。3.3 V电源还经过滤波,然后 为板的模拟侧供电。

当LED (D3)亮起时,表示调节器电路正在提供一个有效的 3.3 V电源。所有有源元件都通过器件电源引脚上的0.1 μF 电容去耦至地。

#### **RS-232**接口

ADuC7024 (U1) P1.1和P1.0线通过连接器J1连接到RS-232接 口。该接口电缆产生所需的电平转换,以便能够直接连到 PC串行端口。应确保所附电缆与评估板正确连接,即 DVDD连接到DVDD,DGND连接到DGND。

#### 仿真接口

将JTAG仿真器连接到J4连接器,ADuC7024便可通过JTAG 进行非介入仿真和下载。

#### 晶振电路

评估板配有一个32.768 kHz晶振,片内PLL电路可以利用该 晶振产生41.78 MHz时钟。

#### 外部基准电压源**(ADR291)**

2.5 V外部基准电压源芯片U2具有两个功能。评估板上提供 该芯片是为了演示ADuC7024的外部基准电压源选项, 但 其主要作用是在需要时产生差分放大器的VOCM电压。

#### 复位**/**下载**/IRQ0**按钮

板上提供了一个复位按钮,以便用户手动复位器件。推入 时,ADuC7024复位引脚被拉至DGND。ADuC7024上的复 位引脚为内部施密特触发式,因此无需在此引脚上使用外 部施密特触发器。

推入IRQ0按钮开关时,P0.4/IRQ0被拉高。它可以用来启 动外部中断0。

若要进入串行下载模式,用户必须拉低P0.0/BM引脚,同 时切换复位引脚。在评估板上,如图1所示,在按住串行 下载按钮(S2)的同时推入再释放复位按钮(S3),便可轻松 启动串行下载模式。

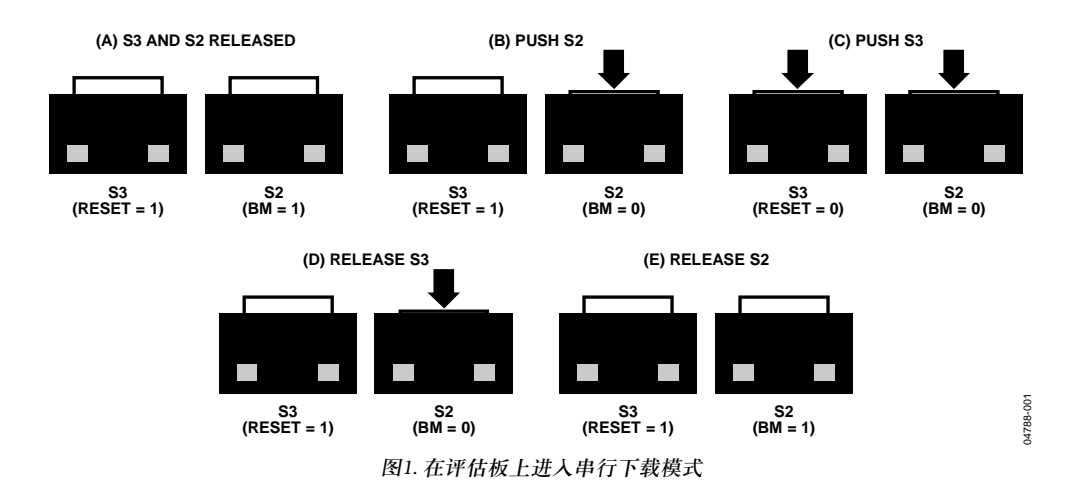

#### 电源指示器**/**通用**LED**

电源LED (D3)用于指示板上是否有充足的电源可用。通用 LED (D2)直接连到ADuC7024的P4.2。P4.2清零时,该LED 亮起;P4.2复位时,该LED熄灭。

#### 模拟**I/O**连接

所有模拟I/O连接都通过接头J3引出。

ADC0和ADC1利用AD8606进行缓冲,以便评估单端和伪 差分模式。可以将一个电位器连接到ADC0缓冲输出端。

ADC3和ADC4可以利用片上单端转差分运算放大器 AD8132进行缓冲,以便评估全差分模式下的ADC。

ADC2和ADC5至ADC9无缓冲。将信号连接到这些输入端 时,务必遵守数据手册中的建议。

当通过S1开关连接时,DAC1可以用来控制绿色LED D1的 亮度。

#### 通用原型区域

通用原型区域位于评估板的底部,当用户应用有需要时, 可以在该区域添加外部元件。从布局中可以看出,此原型 区域中提供了AV<sub>DD</sub>、AGND、V<sub>DDIO</sub>和DGND走线。

### **DIP**开关链路选项

#### **S1-1 VREF**

#### 功能

将2.5 V外部基准电压源(ADR291)的输出端连接到ADuC7024 的 $V_{RFE}$ 引脚 $($ 引脚35)。

#### 用法

将 S1-1滑动到开位置时,外部基准电压源连接到 ADuC7024。

将S1-1滑动到关位置时,使用2.5 V内部基准电压源或者接 头J3的V<sub>RFE</sub>引脚上的其它外部基准电压源。

#### **S1-2 VOCM**

#### 功能

将1.67 V电压连接到AD8132的Vocu引脚。以差分模式使用 ADC时,板上无需额外的直流电压。

#### 用法

将S1-2滑动到开位置时,该差分放大器的Vocm连接到基准 电压源ADR291的1.67 V分压输出。

将S1-2滑动到关位置时,  $V_{OCM}$ 使用接头J3的 $V_{OCM}$ 引脚上的 其它直流电压。注意, Vocu值与基准电压值相关, 如表1 所示。

#### 表**1. VOCM**范围

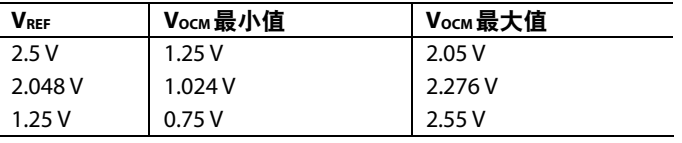

#### **S1-3 POT**

#### 功能

将电位器输出端连接到ADC0。此输入端由AD8606进行缓 冲。这是出于演示目的而提供。

#### 用法

将S1-3滑动到开位置时,电位器连接到ADC0输入通道的运 算放大器。

将S1-3滑动到关位置时,使用接头J3上的ADC0输入端。

#### **S1-4 ADC3**

#### 功能

引出接头J3上的ADC3(引脚64)。

#### 用法

将S1-4滑动到开位置时,接头J3的ADC3直接连到ADuC7024 的ADC3引脚(引脚64)。

将S1-4滑动到关位置时,接头J3的ADC3与ADuC7024的 ADC3引脚(引脚64)断开连接。

### **S1-5 VIN−**

#### 功能

将单端转差分运放(AD8132)的−OUT引脚连接到ADC3。 S1-5和S1-6必须配合使用。为了使用通道ADC3和通道ADC4 上的差分运放,当VIN−处于开位置时,VIN+也必须处于开 位置。

#### 用法

将S1-5滑动到开位置时,AD8132的–OUT连接到ADC3。

将S1-5滑动到关位置时,使用不连接AD8132的ADC3。

#### **S1-6 VIN+**

#### 功能

将单端转差分运放(AD8132)的+OUT引脚连接到ADC4。为 了使用通道ADC3和通道ADC4上的差分运放,当VIN+处 于开位置时,VIN−也必须处于开位置。

#### 用法

将S1-6滑动到开位置时,AD8132的+OUT连接到ADC4。

将S1-6滑动到关位置时,使用不连接AD8132的ADC4。

#### **S1-7 ADC4**

#### 功能

引出接头J3上的引脚ADC4(引脚2)。

#### 用法

将 S1-7滑动到开位置时, 接头 J3的 ADC4直接连到 ADuC7024的ADC4引脚(引脚1)。

将S1-7滑动到关位置时,接头J3的ADC4与ADuC7024的 ADC4引脚(引脚1)断开连接。

#### **S1-8 LED**

#### 功能

将DAC1输出端连接到演示电路的绿色LED D1。

#### 用法

将S1-8滑动到开位置时,DAC1输出端连接到D1。

将S1-8滑动到关位置时,使用接头J3上的DAC1输出端。

### 外部连接器

#### 模拟**I/O**连接器**J3**

连接器J3为所有ADC输入端、基准电压输入端和DAC输出 端提供外部连接。该连接器的引脚排列如表2所示。

#### 电源连接器**J5**

连接器J5用于连接评估板与ADuC7024开发系统所提供的9 V 电源。

#### 仿真连接器**J4**

连接器J4用于将评估板通过JTAG仿真器连接到PC。

#### 串行接口连接器**J1**

连接器J1用于将评估板通过PC串行端口电缆简单地连接到 PC,ADuC7024开发系统提供了此电缆。

#### 数字**I/O**连接器**J2**

连接器J2为所有GPIO提供外部连接。该连接器的引脚排列 和引脚的功能详情如表3所示。

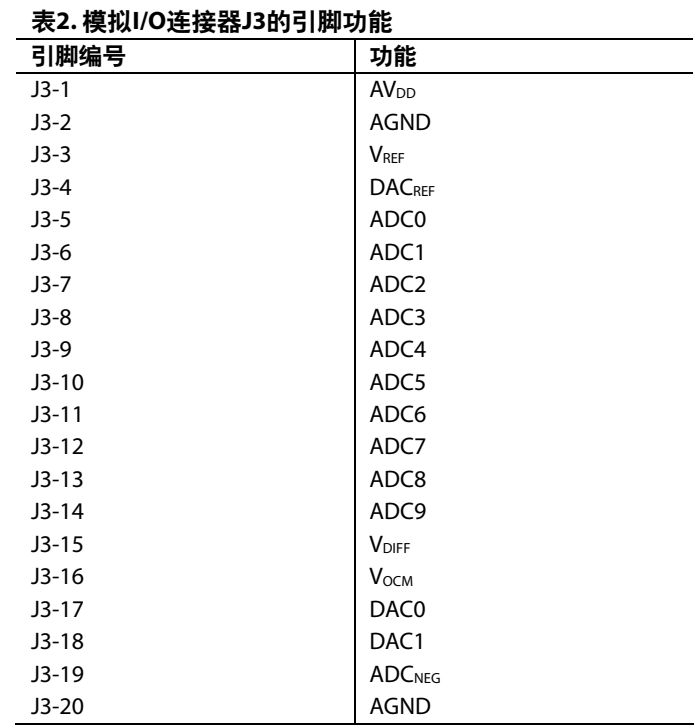

#### 表**3.** 数字**I/O**连接器**J2**的引脚功能 引脚编号 功能 J2-1 P4.5 PLAO[13] J2-2 P4.4 PLAO[12] J2-3 P4.3 PLAO[11] J2-4 P4.2 PLAO[10] J2-5 P1.0 T1/SIN/SCL0/PLAI[0] J2-6 P1.1 SOUT/SDA0/PLAI[1] J2-7 P1.2 RTS/SCL1/PLAI[2] J2-8 P1.3 CTS/SDA1/PLAI[3] J2-9 P1.4 IRQ2/RI/CLK/PLAI[4] J2-10 P1.5 IRQ3/DCD/MISO/PLAI[5] J2-11 P4.1 PLAO[9] J2-12 P4.0 PLAO[8] J2-13 P1.6 DSR/MOSI/PLAI[6] J2-14 P1.7 DTR/CSL/PLAO[0] J2-15 P3.7 PWM<sub>SYNC</sub>/PLAI[15] J2-16 P3.6 PWM<sub>TRIP</sub>/PLAI[14] 引脚编号 功能 J2-17 P0.7 ECLK/XCLK/SIN/PLAO[4] J2-18 P2.0 CONVSTART/SOUT/PLAO[5] J2-19 P0.5 IRQ1/ADCBUSY/PLAO[2] J2-20 P0.4 IRQ0/PWMTRIP/PLAO[1] J2-21 P3.5 PWM2L/PLAI[13] J2-22 P3.4 PWM2H/PLAI[12] J2-23 P0.3 TRST/ADC<sub>BUSY</sub> J2-24 P3.3 PWM1<sub>L</sub>/PLAI[11] J2-25 P3.2 PWM1H/PLAI[10] J2-26 P3.1 PWM0L/PLAI[9] J2-27 P3.0 PWM0H/PLAI[8] J2-5 P0.6 T1/MRST/PLAO[3] J2-28 P0.0 CMP/PLAI[7] J2-30 P4.7 PLAO[15] J2-31 P4.6 PLAO[14] J2-32 DGND

### 电位器演示电路

通过使用代码示例文件夹中的pot.c示例代码,可以在输出 LED上观察到电位器电阻的变化。

注意, 内部和外部基准电压均为2.5 V, 因此单端模式下 ADC输入范围为0 V至2.5 V。电位器可以提供0 V到AV $_{\text{DD}}$  = 3.3 V的电压。

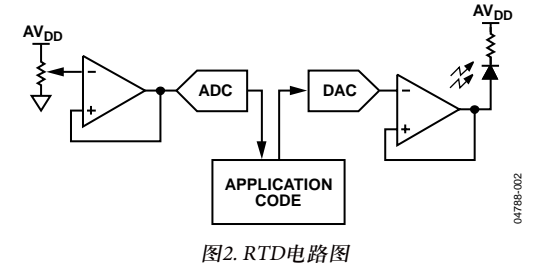

# 原理图

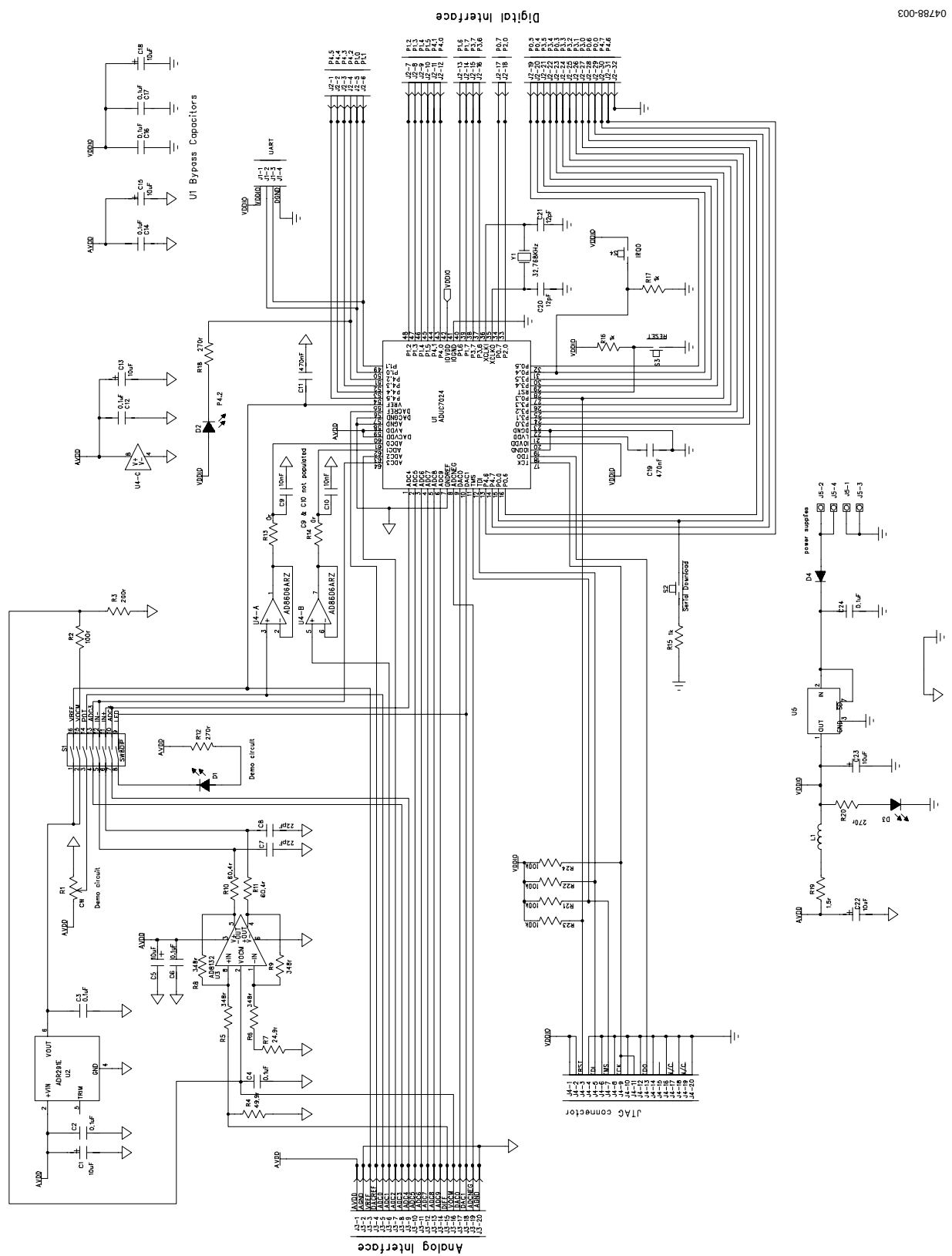

图3. 评估板原理图

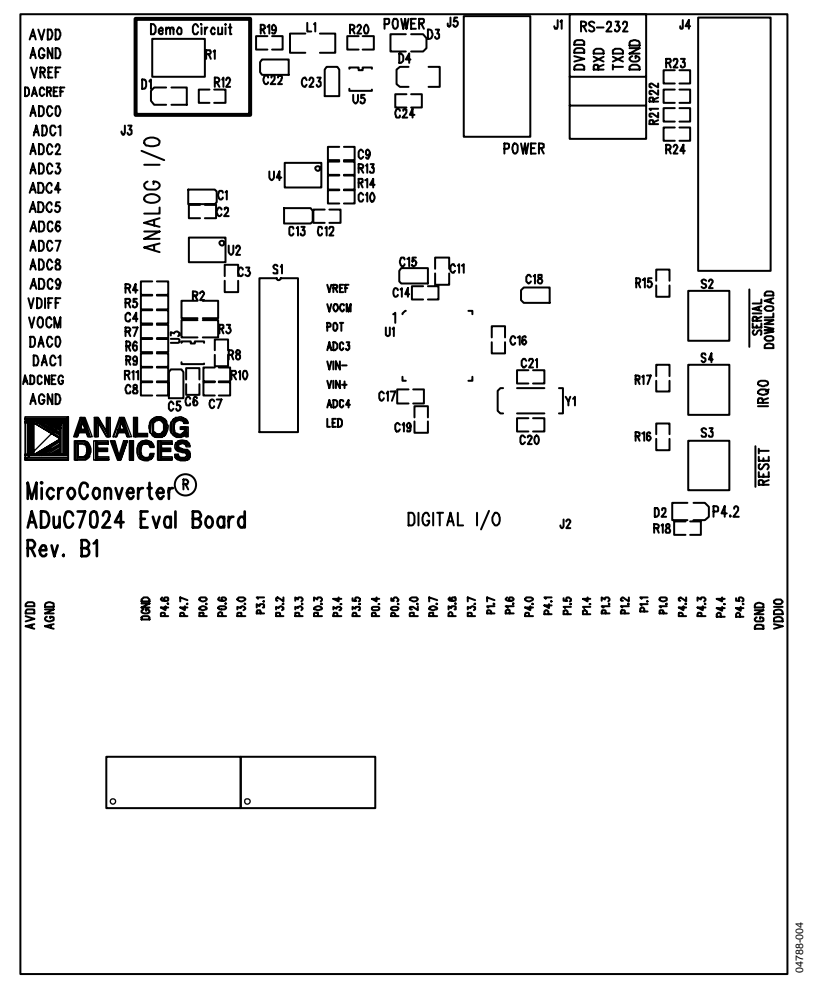

图4. 评估板丝网图

### **ADuC7024**评估板器件列表

表**4**

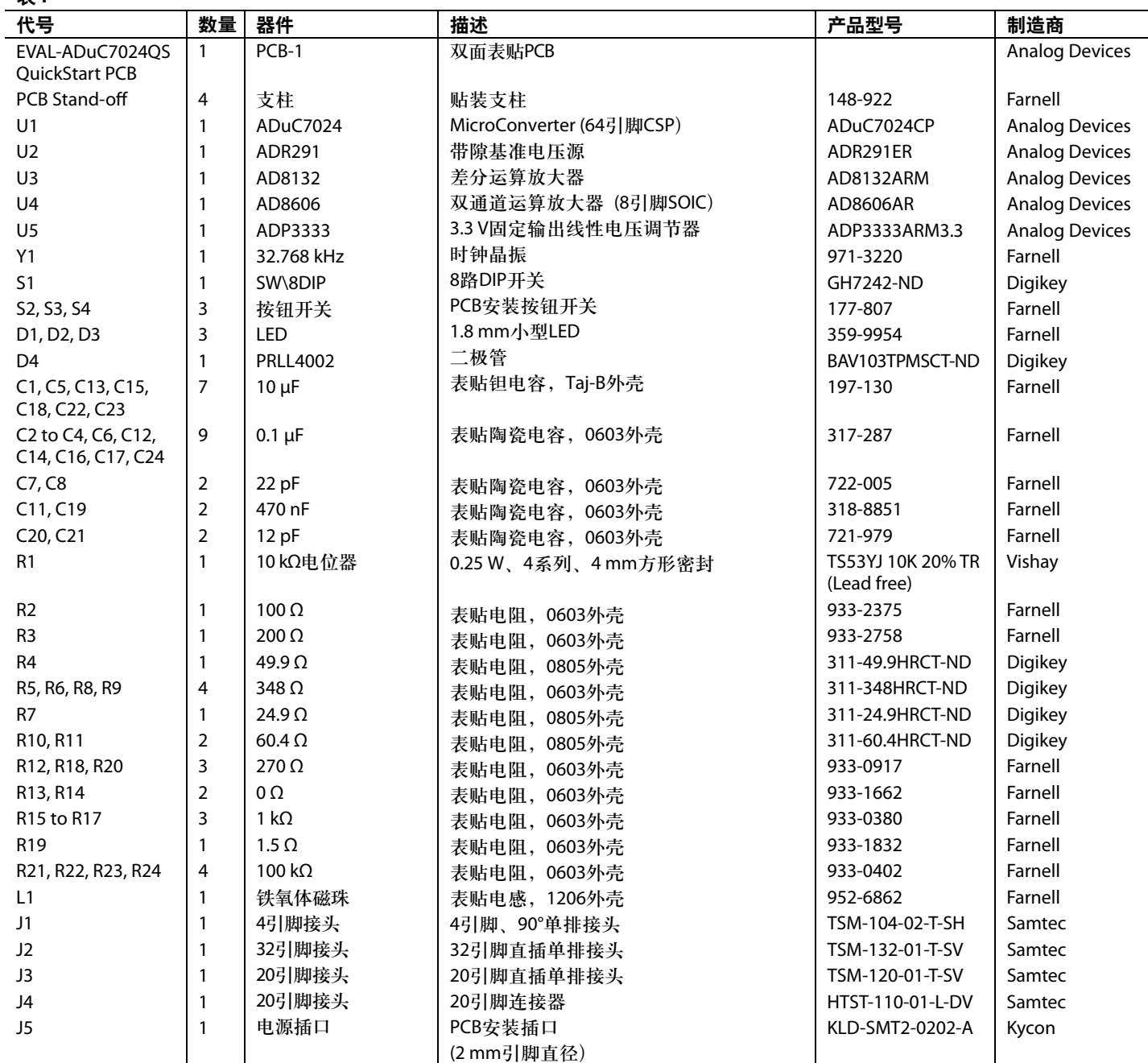

**©2007 Analog Devices, Inc. All rights reserved. Trademarks and**  registered trademarks are the property of their respective owners.<br>(AN04788-0-1/07(A

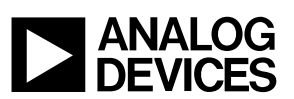

www.analog.com

Rev. A | Page 12 of 12